# **Software interface**

There are several software interfaces available to monitor the status of the RECS®|Box system. These are the Management WebGUI and a REST API providing XML based monitoring and management functionality.

# **Management WebGUI**

The Management WebGUI is established on every RECS®|Box unit. Accessible by any known browser on the assigned IP address and the default port 80. The following views are dependent on the device and assembly.

In general these symbols have the following meaning on every page:

Everything is OK. Also indicated by a green line in a graph. Warnung. Something is wrong, but the system is still fully functional. The system has to be checked so the problem doesn't get worse. Indicated by a yellow line in a graph.

Critical Error. The system must be checked immediately and maybe has to be shut down to prevent hardware damage. indicated by a red line in a graph.

Figure 1 shows the first call of the Management WebGUI. It is organized into three columns. The first is on the left-hand side and contains the following:

[Overview:](https://recswiki.christmann.info/wiki/doku.php?id=documentation:software_interface#overview) General overview of all managed RCUs, RPUs, installed nodes and health status [Management:](https://recswiki.christmann.info/wiki/doku.php?id=documentation:software_interface#management) Selection of every managed RCU and RPU in the rack with a sensor view button for the Arneb

The second colum contains the buttons and sliders to manipulate the system. While the third colum is mostly for history information like power usage and temperature graphs.

# **Management**

Last update: 2023/10/17 doc\_urecs:software\_interface https://recswiki.christmann.info/wiki/doku.php?id=doc\_urecs:software\_interface&rev=1697539842 10:50

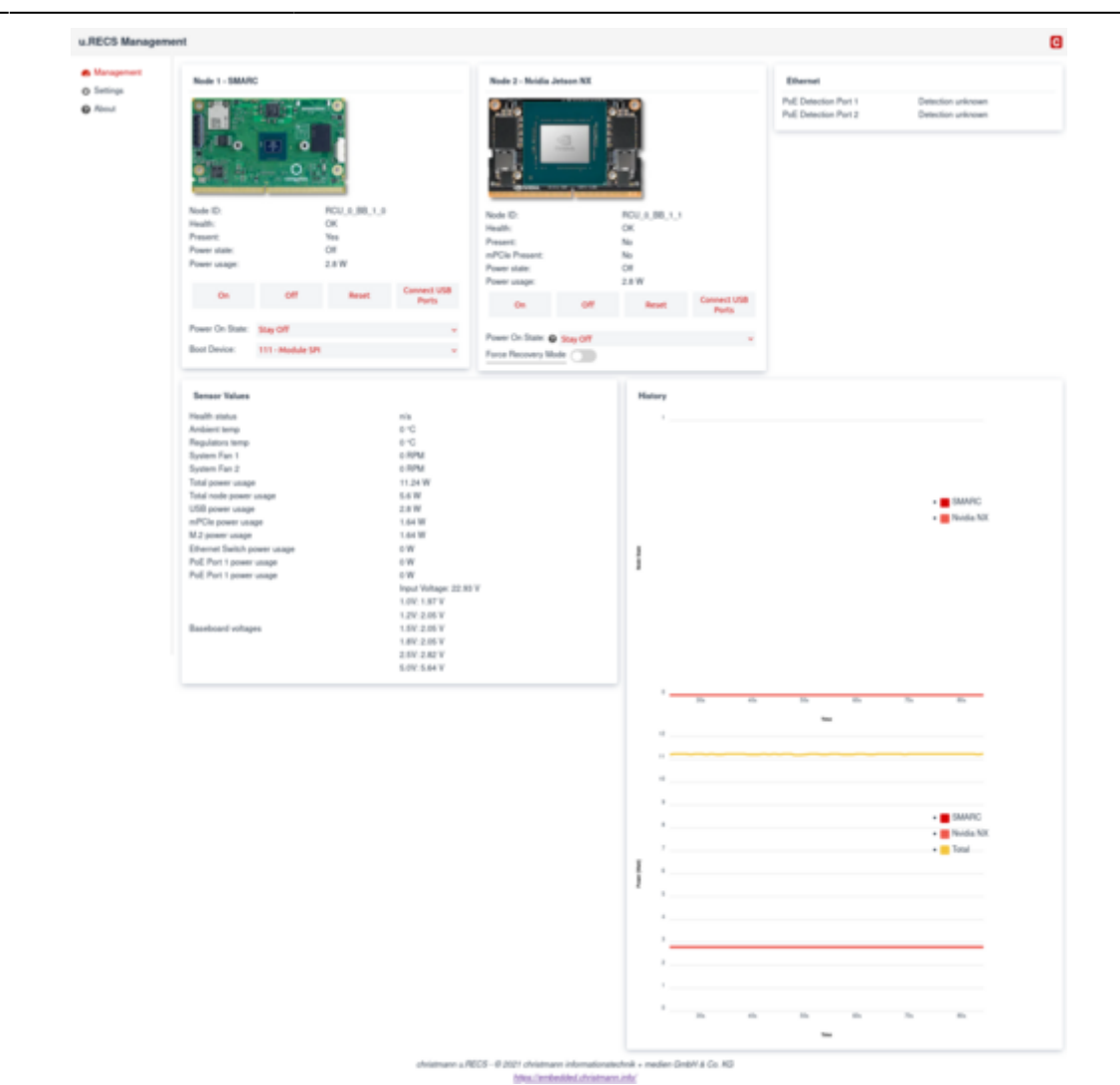

Fig. 1

# **Settings**

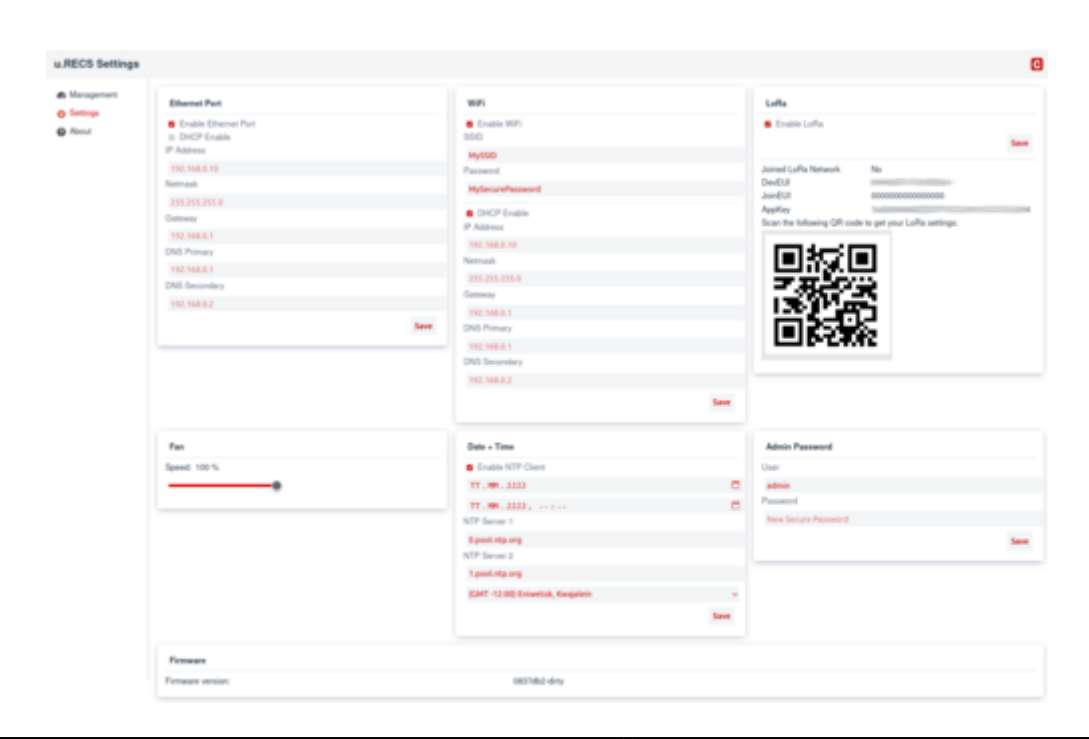

Fig. 1

# **REST API**

## **Access**

The RECS®|Box Management API is accessible via the IP-Address or the hostname of the TOR-Master of the cluster. The basic URL of the API has the format [https://TOR-Master/REST/](#page--1-0) or [http://TOR-Master/REST/](#page--1-0).

Accessing the REST API requires HTTP Basic authentication. The authenticated user has to be in the "Admin" or "User" group to be able to execute the POST/PUT management calls.

## **Components**

The RECS®|Box Management API makes all hardware components in the cluster available as XML trees in software. The following components are supported by the API:

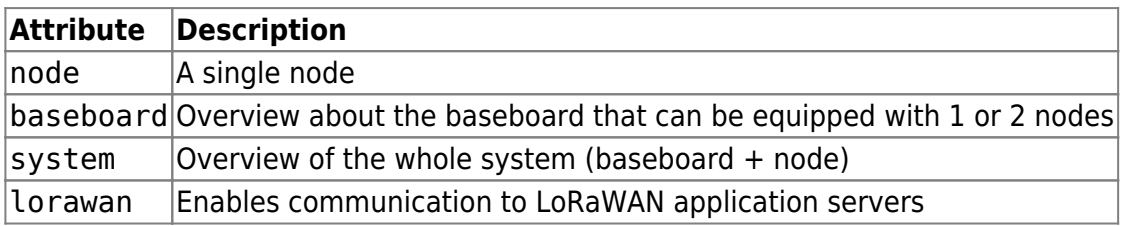

Many resources also return lists of components. These are named according to the scheme <component name>List (e.g. nodeList, rcuList) and contain the elements of the list.

## **Node**

Example XML:

```
<nodeList>
   <node maxPowerUsage="26" baseboardPosition="0" architecture="unknown
(SMARC)" baseboardId="RCU_0_BB_1" voltage="5.64"
     actualNodePowerUsage="2.8" actualPowerUsage="2.8" state="0"
lastPowerState="0" defaultPowerState="0"
     rcuId="RCU_0" health="OK" lastSensorUpdate="1369" id="RCU_0_BB_1_0"
present="true" bootDevice="0"/>
   <node maxPowerUsage="27" baseboardPosition="0" architecture="ARM + iGPU"
baseboardId="RCU_0_BB_1" voltage="5.64"
     actualNodePowerUsage="2.8" actualPowerUsage="2.8" state="0"
lastPowerState="0" defaultPowerState="0"
     rcuId="RCU_0" health="OK" lastSensorUpdate="1369" id="RCU_0_BB_1_1"
present="false" mpciePresent="false" forceRecovery="false"/>
</nodeList>
```
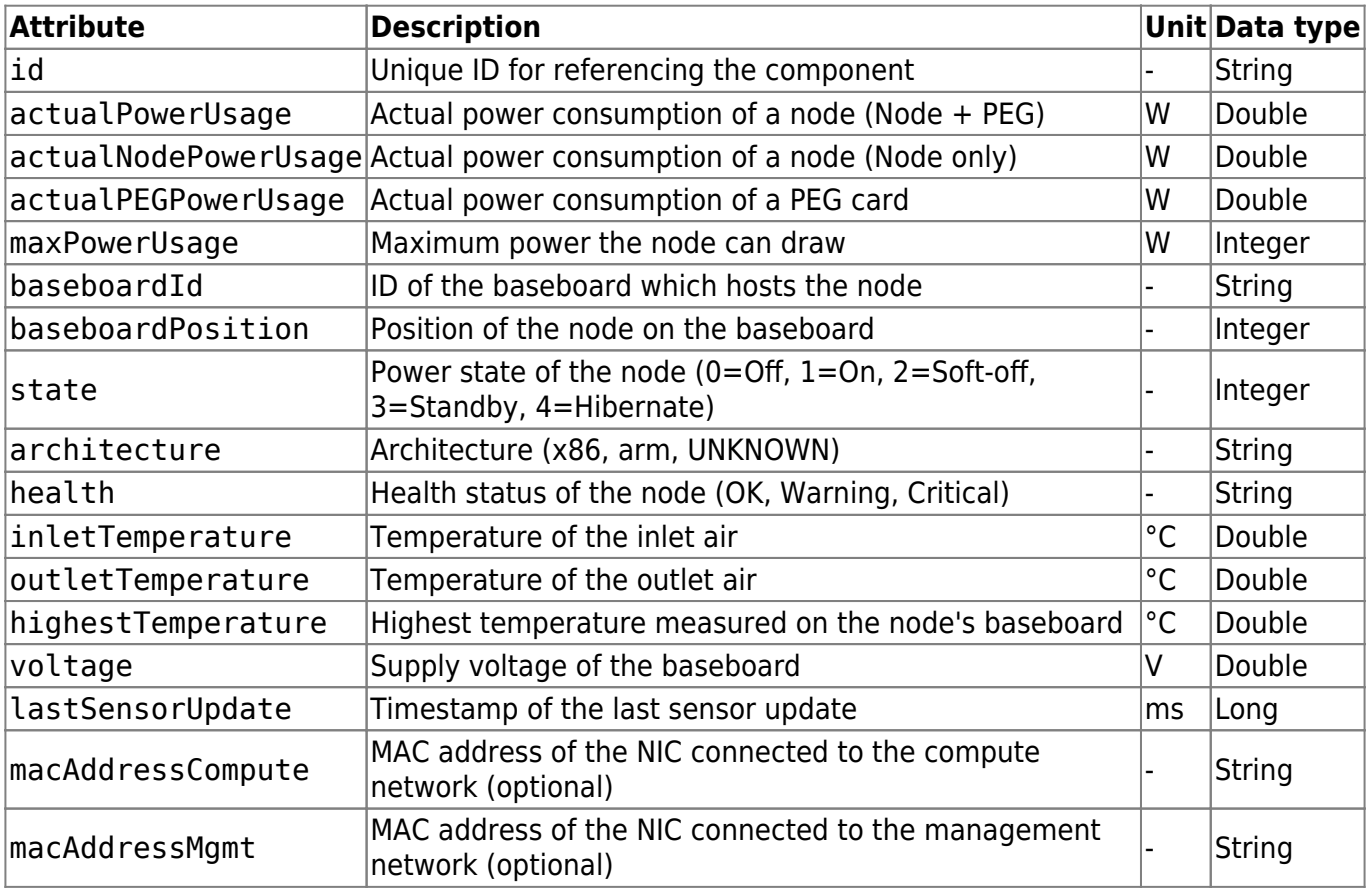

The following table shows the possible attributes (some are optional) and their meaning:

In accordance to the component node the API offers nodeList which returns multiple instances of node.

## **Baseboard**

### Example XML:

```
<baseboard serialNumber="90380CA9D524" rcuPosition="0"
baseboardType="u.RECS" id="RCU 0 BB 1" lastSensorUpdate="358"
     rcuId="RCU_0" inputVoltage="22.93" boardVoltage1V0="1.97"
boardVoltage1V2="2.05" boardVoltage1V5="2.05"
     boardVoltage1V8="2.05" boardVoltage2V5="2.82" boardVoltage5V0="5.64"
totalPowerUsage="11.24" usbPowerUsage="2.8"
    mPciePowerUsage="1.64" m2PowerUsage="1.64" ethSwitchPowerUsage="0"
poePowerUsagePort1="0" poePowerUsagePort2="0"
     regulatorsTemperature="0" ambientTemperature="0" fanSpeed="100"
systemFan1Rpm="0" systemFan2Rpm="0" loraJoined="false"
     loraJoinEui="0000000000000000" loraDevEui="1234561234561234"
loraAppKey="01234567890123456789012345678901"
     loraVendorID="FFFF" loraVendorProfileID="0001"
poeDetectionStatusPort1="0" poeDetectionStatusPort2="0"
     firmwareVersion="0837db2">
```

```
 <nodeId>RCU_0_BB_1_0</nodeId>
   <nodeId>RCU_0_BB_1_1</nodeId>
</baseboard>
```
The attributes have the following meaning:

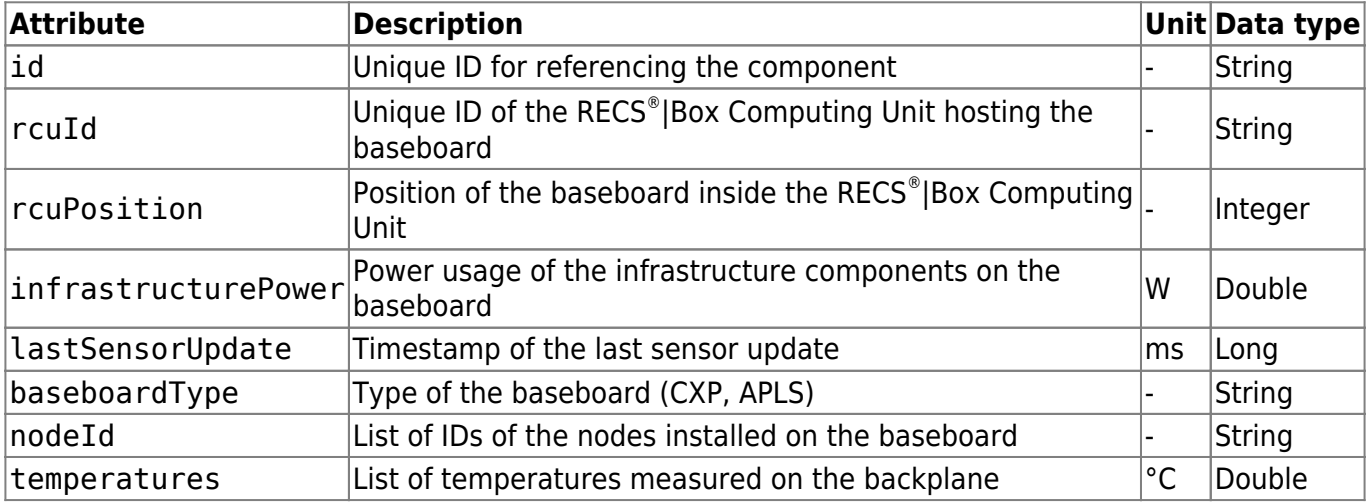

In accordance to the component baseboard the API offers baseboardList which returns multiple instances of baseboard.

## **System**

Example XML:

```
<system>
   <baseboard serialNumber="90380CA9D524" rcuPosition="0"
baseboardType="u.RECS" id="RCU 0 BB 1" lastSensorUpdate="1403"
       rcuId="RCU_0" inputVoltage="22.93" boardVoltage1V0="1.97"
boardVoltage1V2="2.05" boardVoltage1V5="2.05"
       boardVoltage1V8="2.05" boardVoltage2V5="2.82" boardVoltage5V0="5.64"
totalPowerUsage="11.24" usbPowerUsage="2.8"
       mPciePowerUsage="1.64" m2PowerUsage="1.64" ethSwitchPowerUsage="0"
poePowerUsagePort1="0" poePowerUsagePort2="0"
       regulatorsTemperature="0" ambientTemperature="0" fanSpeed="100"
systemFan1Rpm="0" systemFan2Rpm="0" loraJoined="false"
       loraJoinEui="0000000000000000" loraDevEui="1234561234561234"
loraAppKey="01234567890123456789012345678901"
       loraVendorID="FFFF" loraVendorProfileID="0001"
poeDetectionStatusPort1="0" poeDetectionStatusPort2="0"
       firmwareVersion="0837db2-dirty">
    <nodeId>RCU_0_BB_1_0</nodeId>
    <nodeId>RCU_0_BB_1_1</nodeId>
  </baseboard>
  <nodeList>
     <node maxPowerUsage="26" baseboardPosition="0" architecture="unknown
(SMARC)" baseboardId="RCU_0_BB_1" voltage="5.64"
       actualNodePowerUsage="2.8" actualPowerUsage="2.8" state="0"
```
Last update: 2023/10/17 doc\_urecs:software\_interface https://recswiki.christmann.info/wiki/doku.php?id=doc\_urecs:software\_interface&rev=1697539842 10:50

```
lastPowerState="0" defaultPowerState="0" rcuId="RCU_0"
      health="OK" lastSensorUpdate="1403" id="RCU 0 BB 1 0" present="true"
bootDevice="0"/>
     <node maxPowerUsage="27" baseboardPosition="0" architecture="ARM + iGPU"
baseboardId="RCU_0_BB_1" voltage="5.64"
       actualNodePowerUsage="2.8" actualPowerUsage="2.8" state="0"
lastPowerState="0" defaultPowerState="0" rcuId="RCU_0"
      health="OK" lastSensorUpdate="1403" id="RCU 0 BB 1 1" present="false"
mpciePresent="false" forceRecovery="false"/>
   </nodeList>
</system>
```
## **Resources**

The resources are split into monitoring resources (for pure information gathering) and management resources (for changing the system configuration or state).

### **Monitoring**

For monitoring the following resources are available:

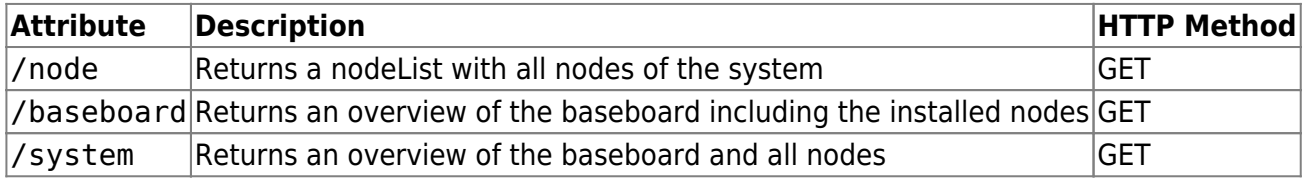

### **Management**

The management of individual components can be found under the "manage" path of the component.

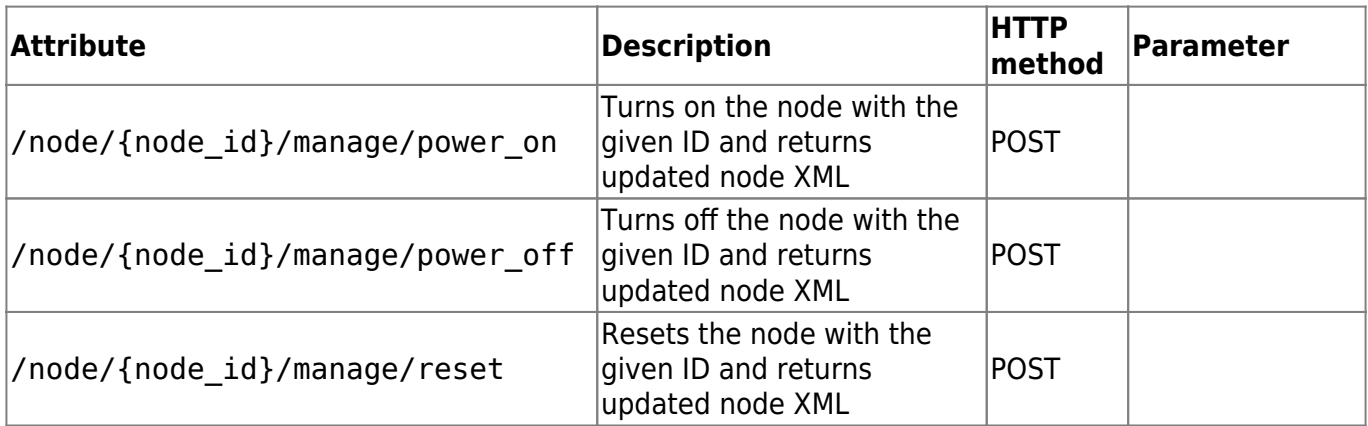

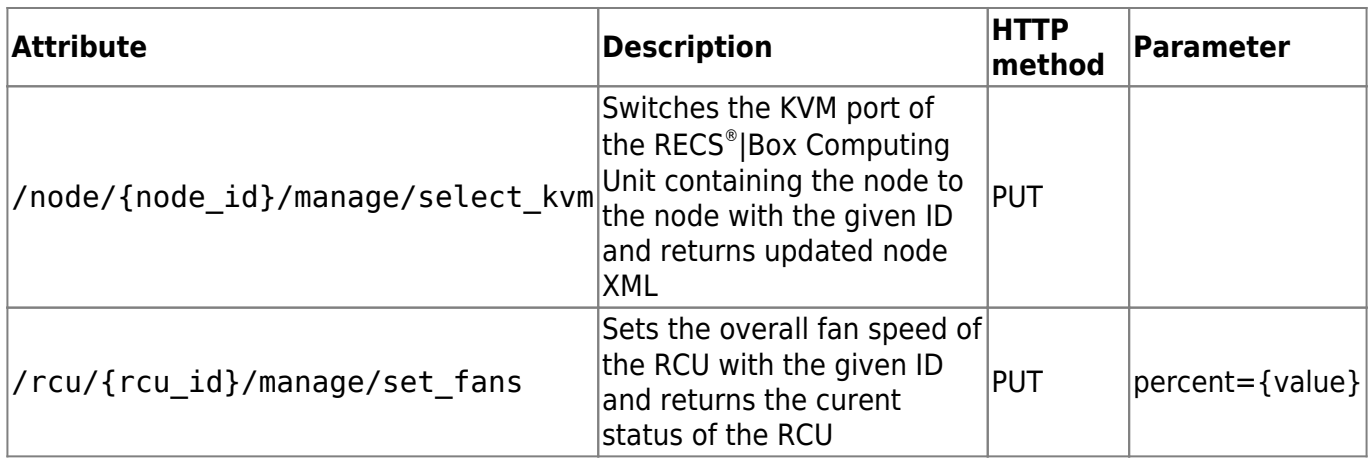

### **LoRaWAN**

The LoRaWAN interface allows up and downlink connections to an application server. Packets can be scheduled and collected by interfacing the Management REST API

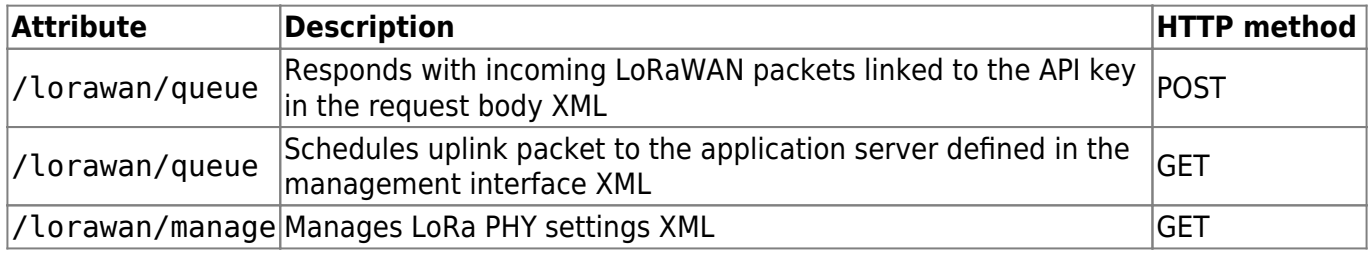

Example XML queue GET / POST:

```
<lorawan apikey="...">
<packetbody>lora packet content in base64</packetbody>
</lorawan>
```
Example XML manage:

```
<lorawan masterkey="...">
<br />
kand>eu</band>
<txpwr>14</txpwr>
<txsf>7</txsf>
<rx2wsf>9</rx2wsf>
</lorawan>
```
In order to remotely manage the RECS power status via LoRaWAN, the Application Server must send the downlink command payload in following format:

```
<l masterkey="">
   <power>1</power>
< l >
```
The master and API keys are managed in the RECS web interface.

Last update: 2023/10/17 doc\_urecs:software\_interface https://recswiki.christmann.info/wiki/doku.php?id=doc\_urecs:software\_interface&rev=1697539842 10:50

#### **Errors**

Information about the success or failure of management requests are returned via HTTP status codes. Please have a look at [RFC2616](http://www.w3.org/Protocols/rfc2616/rfc2616-sec10.html) for an overview about the defined HTTP status codes.

From: <https://recswiki.christmann.info/wiki/> - **RECS® |Box Wiki**

Permanent link: **[https://recswiki.christmann.info/wiki/doku.php?id=doc\\_urecs:software\\_interface&rev=1697539842](https://recswiki.christmann.info/wiki/doku.php?id=doc_urecs:software_interface&rev=1697539842)**

Last update: **2023/10/17 10:50**

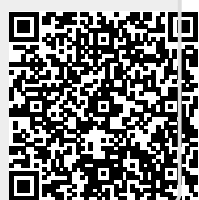